## **Mariner Software**

[Portal](https://marinersoftware.deskpro.com/) > [Knowledgebase](https://marinersoftware.deskpro.com/kb) > [Paperless for Mac OS](https://marinersoftware.deskpro.com/kb/paperless-for-mac-os) > [Managing Library Items and Metadata](https://marinersoftware.deskpro.com/kb/managing-library-items-and-metadata-2) > [What is the "Done" button at the top of the details \(metadata\) pane?](https://marinersoftware.deskpro.com/kb/articles/what-is-the-done-button-at-the-top-of-the-details-metadata-pane)

## What is the "Done" button at the top of the details (metadata) pane?

Jim Henson - 2019-10-16 - in [Managing Library Items and Metadata](https://marinersoftware.deskpro.com/kb/managing-library-items-and-metadata-2)

What is the "Done" button at the top of the details (metadata) pane?

For some documents, the Inbox, a button labelled **Done** appears at the top of the details pane, on the right-hand side of the Paperless library window:

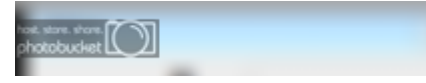

The Done button is used to indicate to Paperless that a library item should be removed from the Inbox. When a document is removed from your Paperless inbox, it will no longer show in the Inbox.

Does removing a library item from the inbox also remove it from the library? Removing a library item from the Inbox does not remove it from the library: after a library item is removed from the Inbox, it should still be visible elsewhere in your Paperless library (for example, under Library).